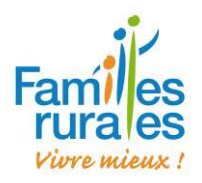

## GUIDE

# Saisie du contrat client prestataire sur Infologis

## **SOMMAIRE**

## TOUTES LES DONNEES SONT A REPORTER DANS LE DOSSIER AIDE INFOLOGIS

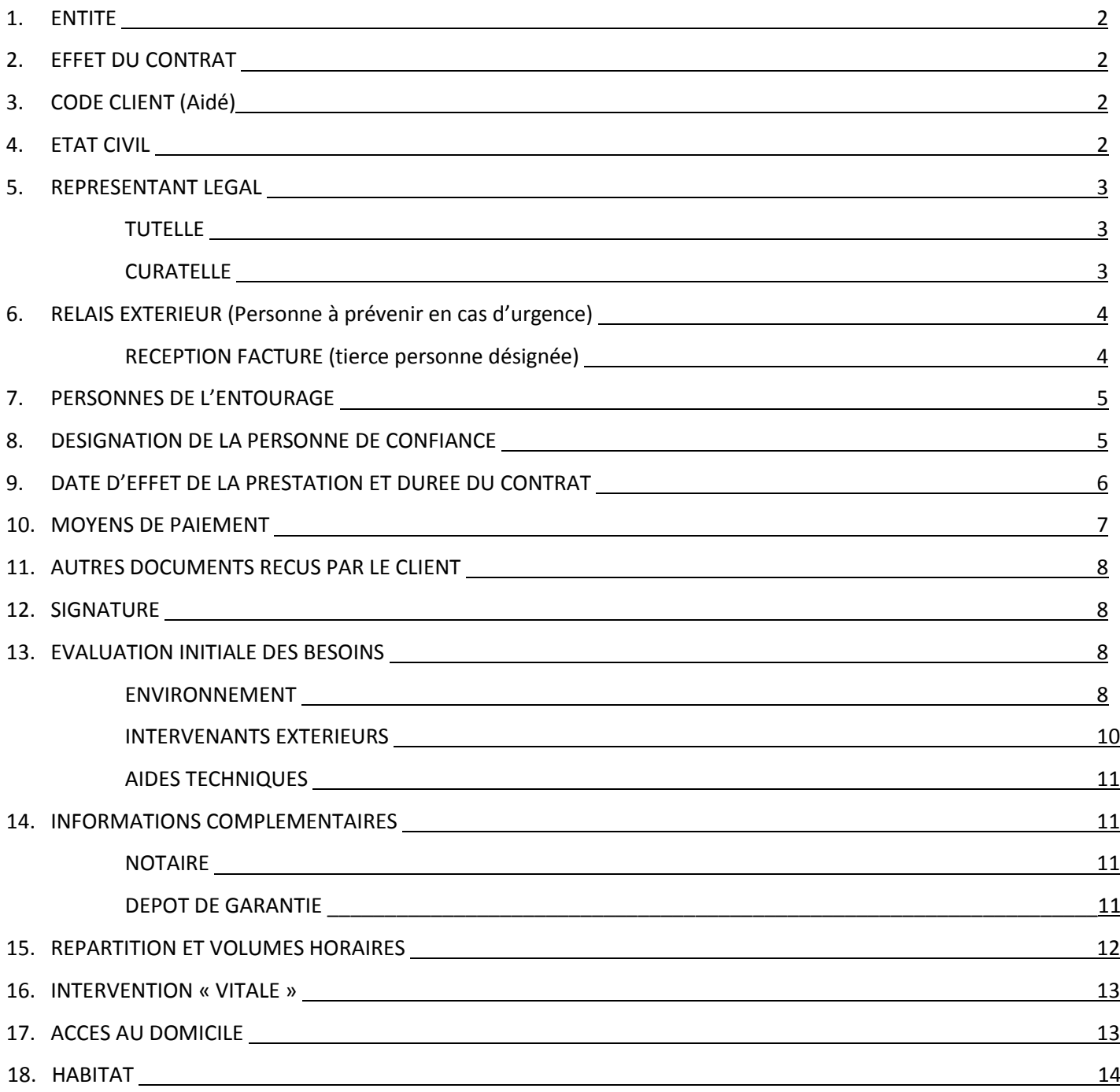

## MERCI DE SCANNER TOUS LES DOCUMENTS DE MISE EN PLACE

ET DE LES ARCHIVER DANS LE « DOSSIER AIDE » NUMERISE.

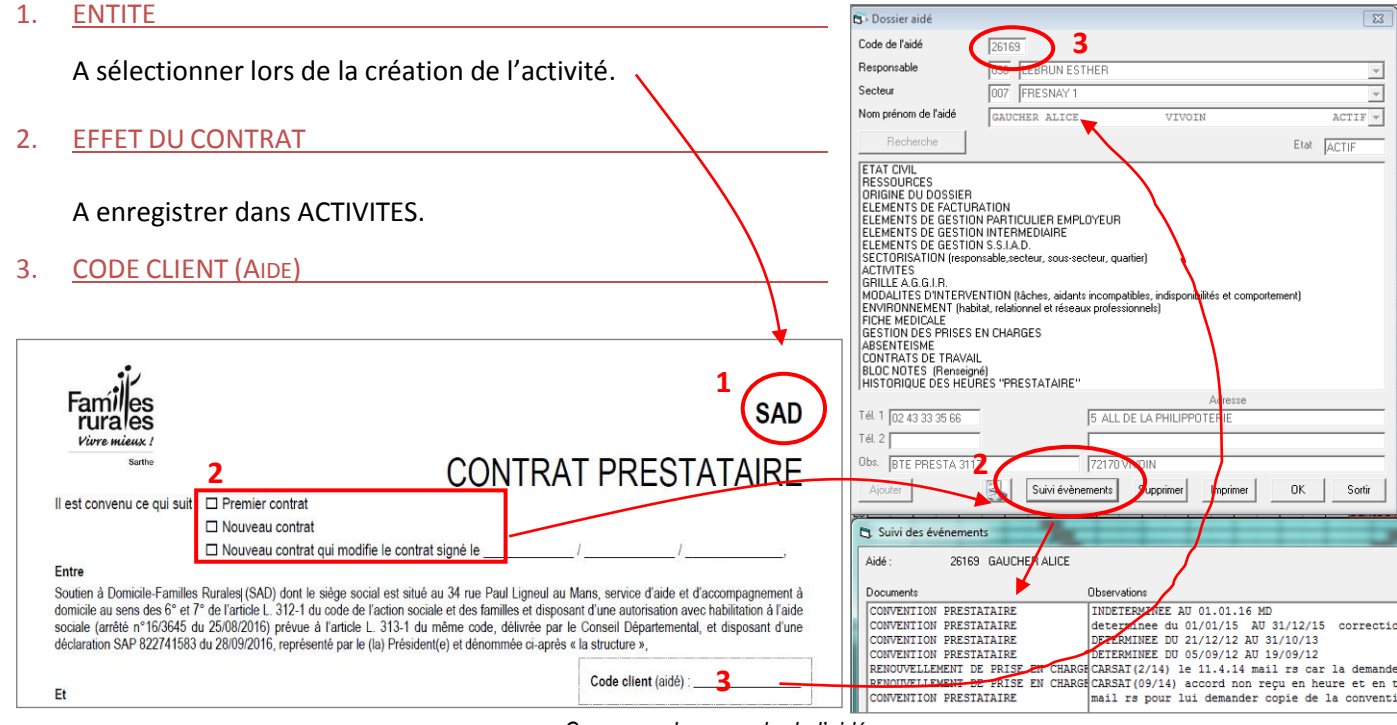

*Correspond au « code de l'aidé »*

#### 4. ETAT CIVIL

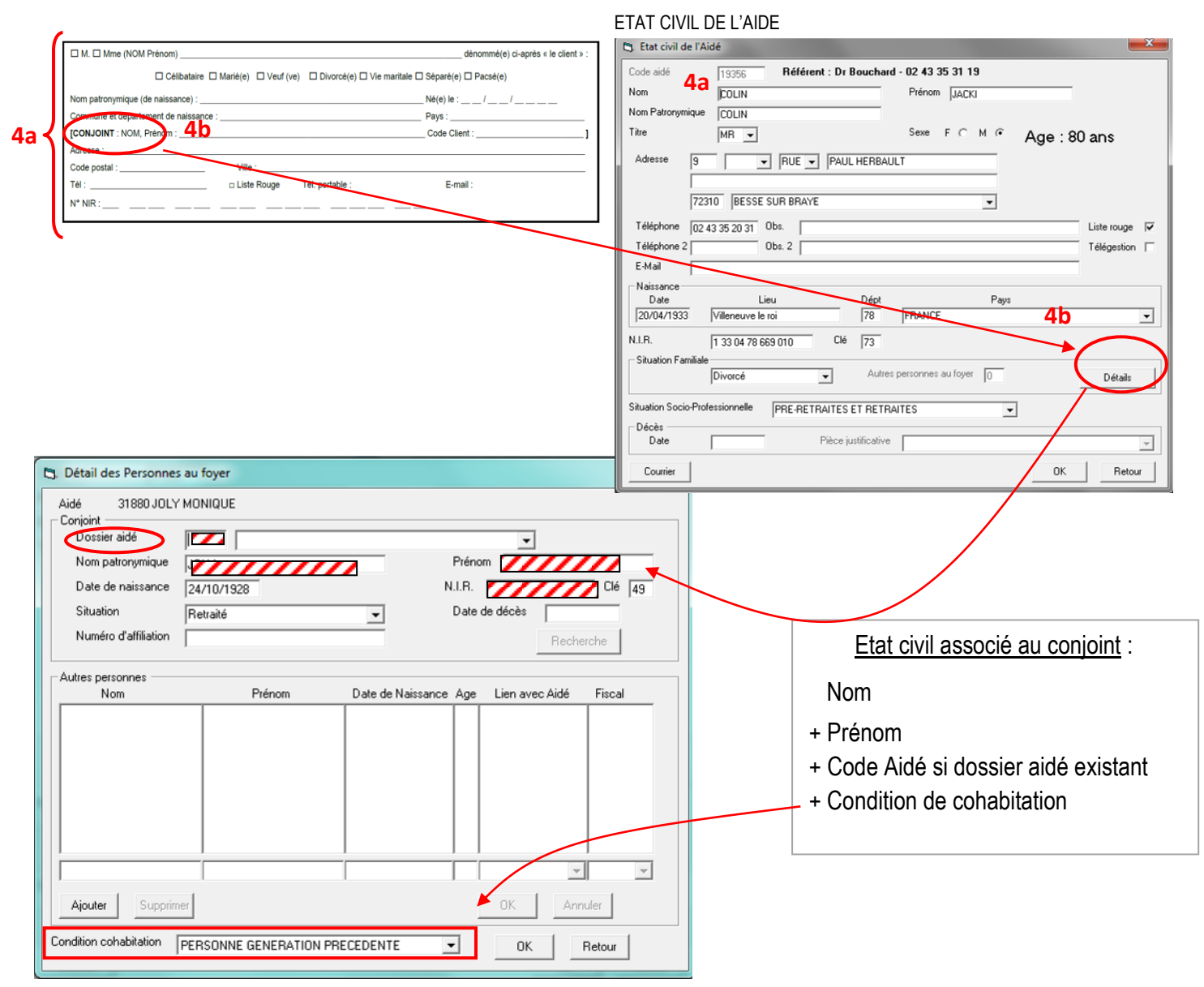

*Les intervenants extérieurs*

#### **1. TUTELLE** DOSSIER AIDE > ELEMENTS DE FACTURATION de l'Aidé

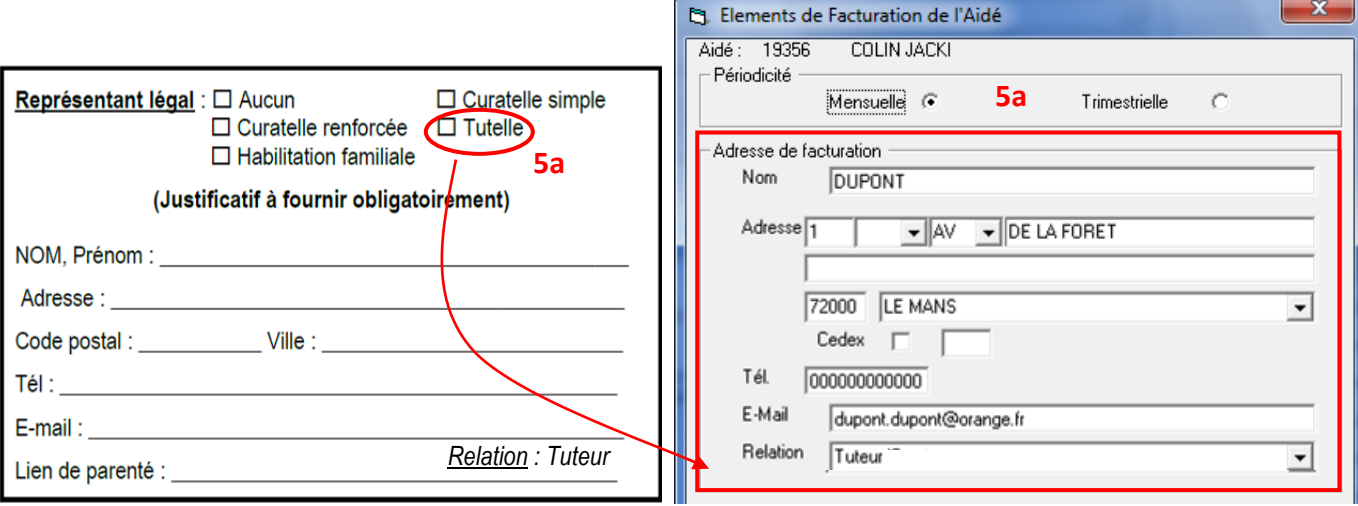

## **2. CURATELLE /** *HABILITATION FAMILIALE (dans la future version)*

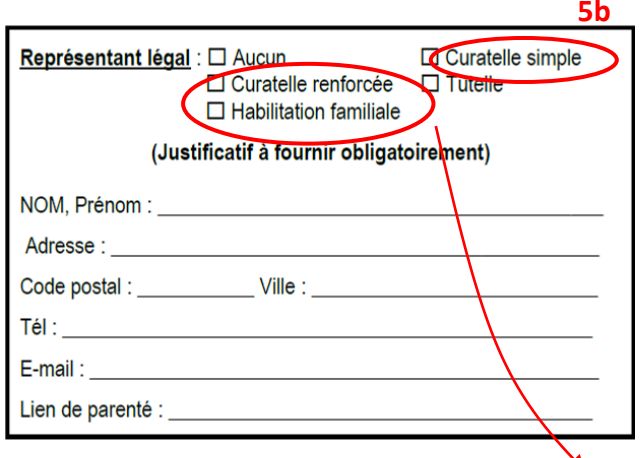

Tutelle / Curatelle / Habilitation familiale :

Justificatif obligatoire

## ENVIRONNEMENT DE L'AIDE -> Réseaux professionnels

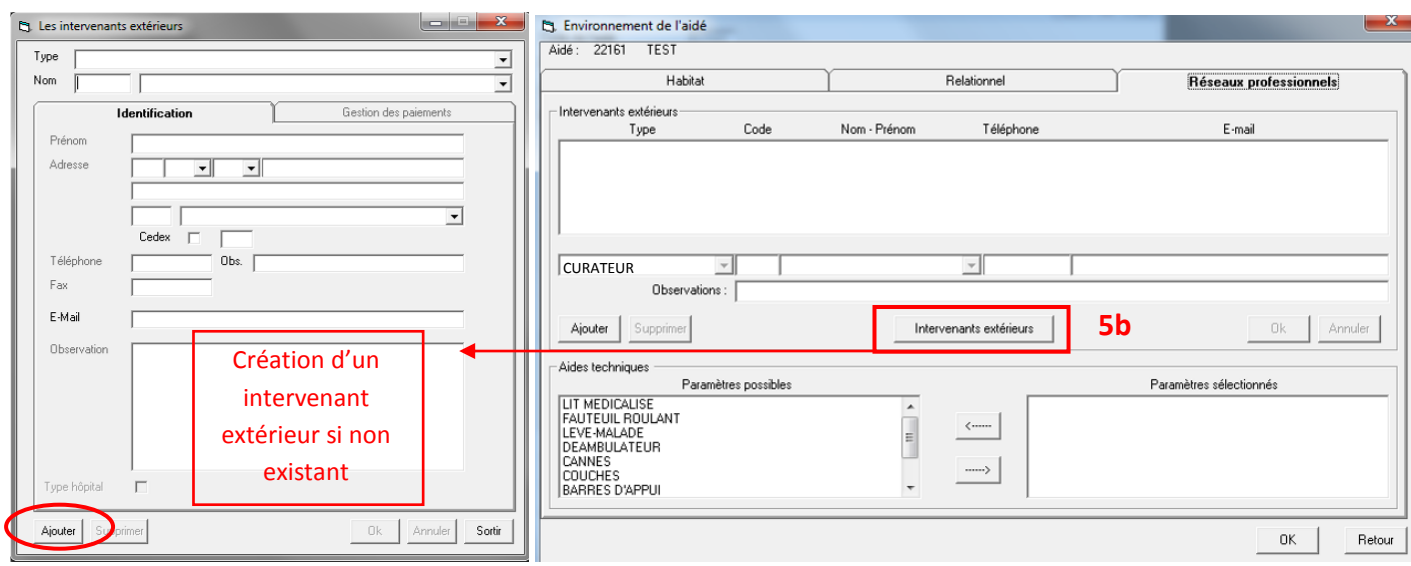

Faire « Ajouter » pour créer une fiche de référence pour un intervenant professionnel qui peut être commun à plusieurs clients. Celui-ci sera numéroté.

A noter : seuls les champs suivants sont accessibles : Type, Nom, Prénom, E-mail et Observations.

## 6. RELAIS EXTERIEUR (PERSONNE A PREVENIR EN CAS D'URGENCE)

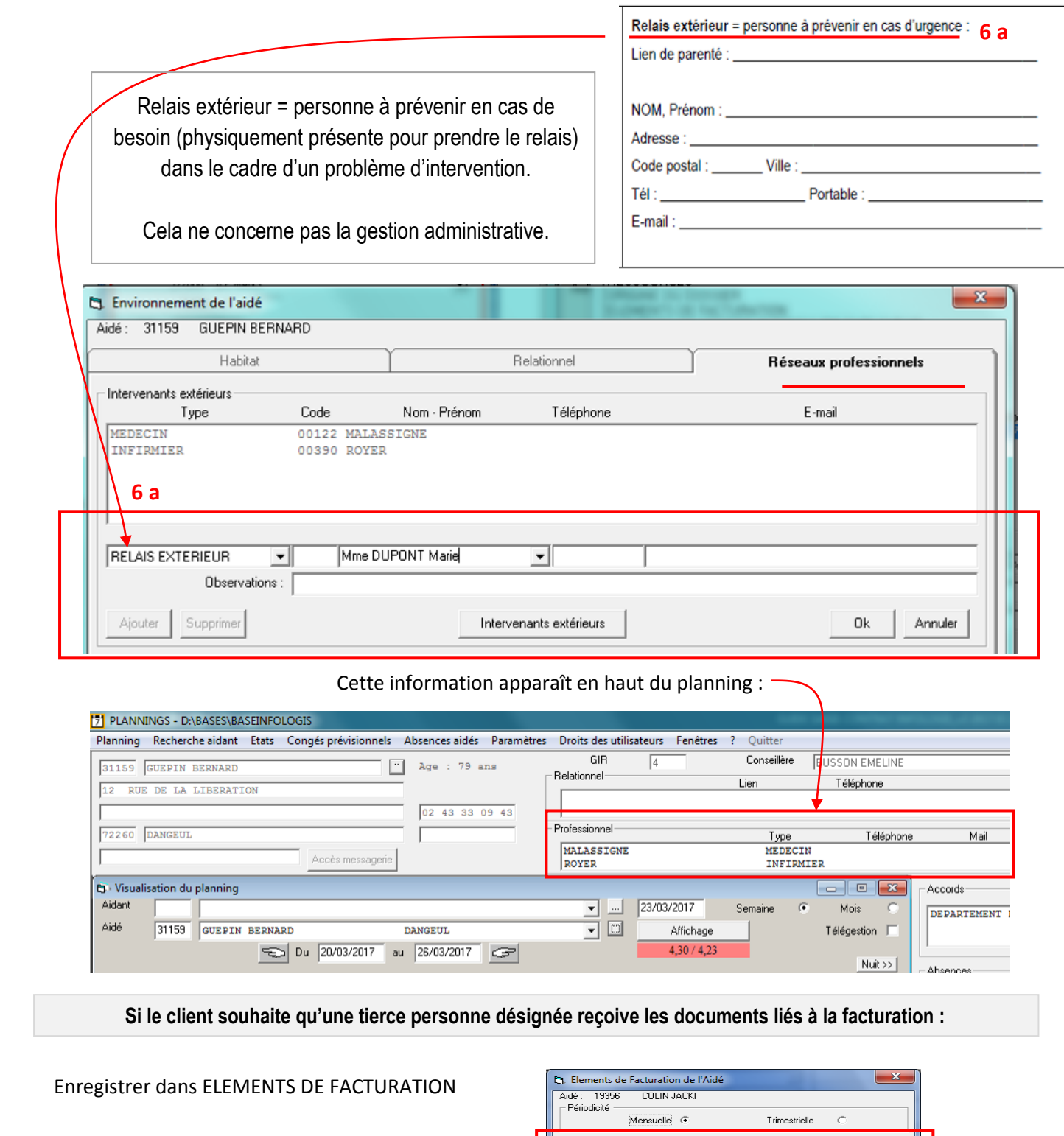

**6 b**

Le client doit rédiger un courrier formalisant sa demande, signé de luimême et contresigné de la personne destinataire.

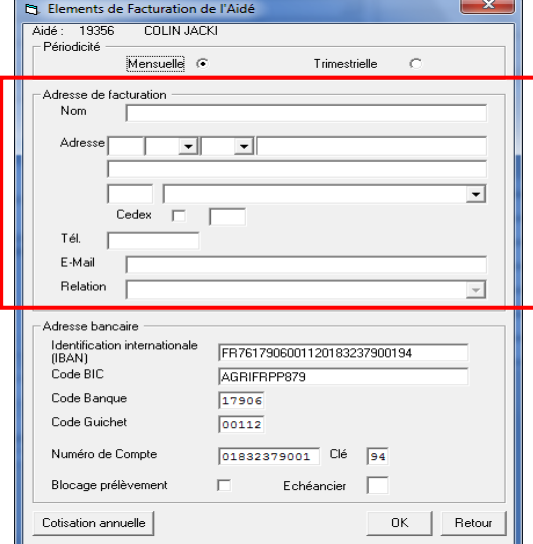

#### 7. PERSONNES DE L'ENTOURAGE

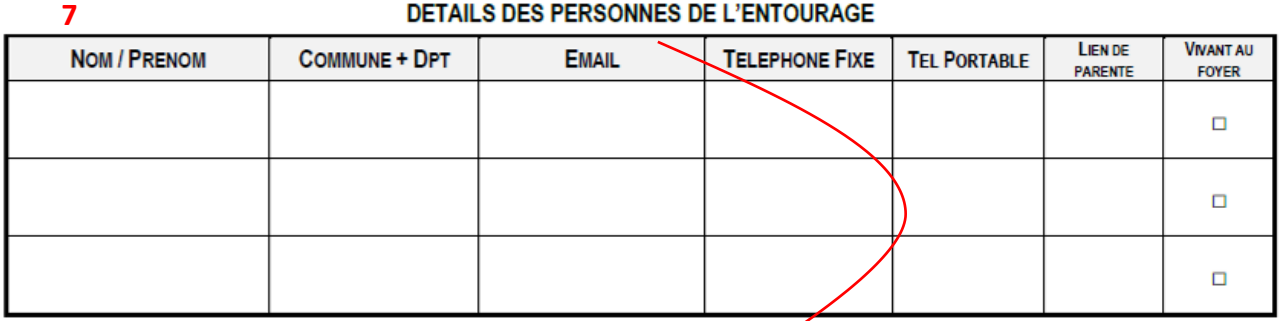

## ENVIRONNEMENT DE L'AIDE -> Onglet « Relationnel »

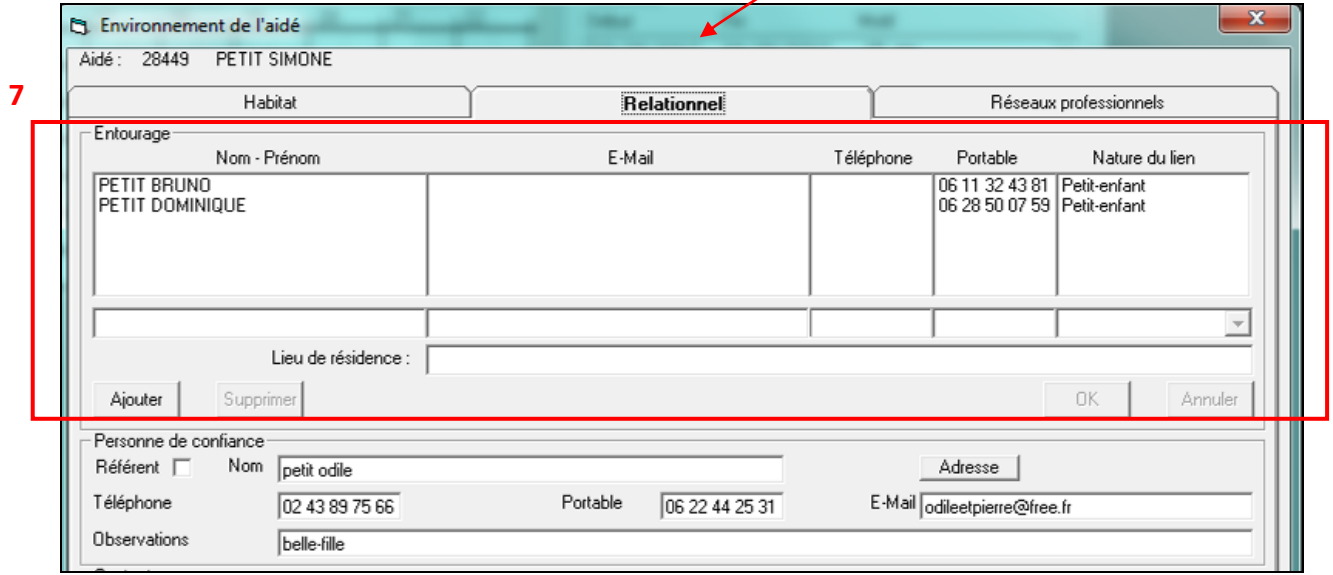

Compléter les données pour chacun des membres de l'entourage.

## 8. DESIGNATION DE LA PERSONNE DE CONFIANCE

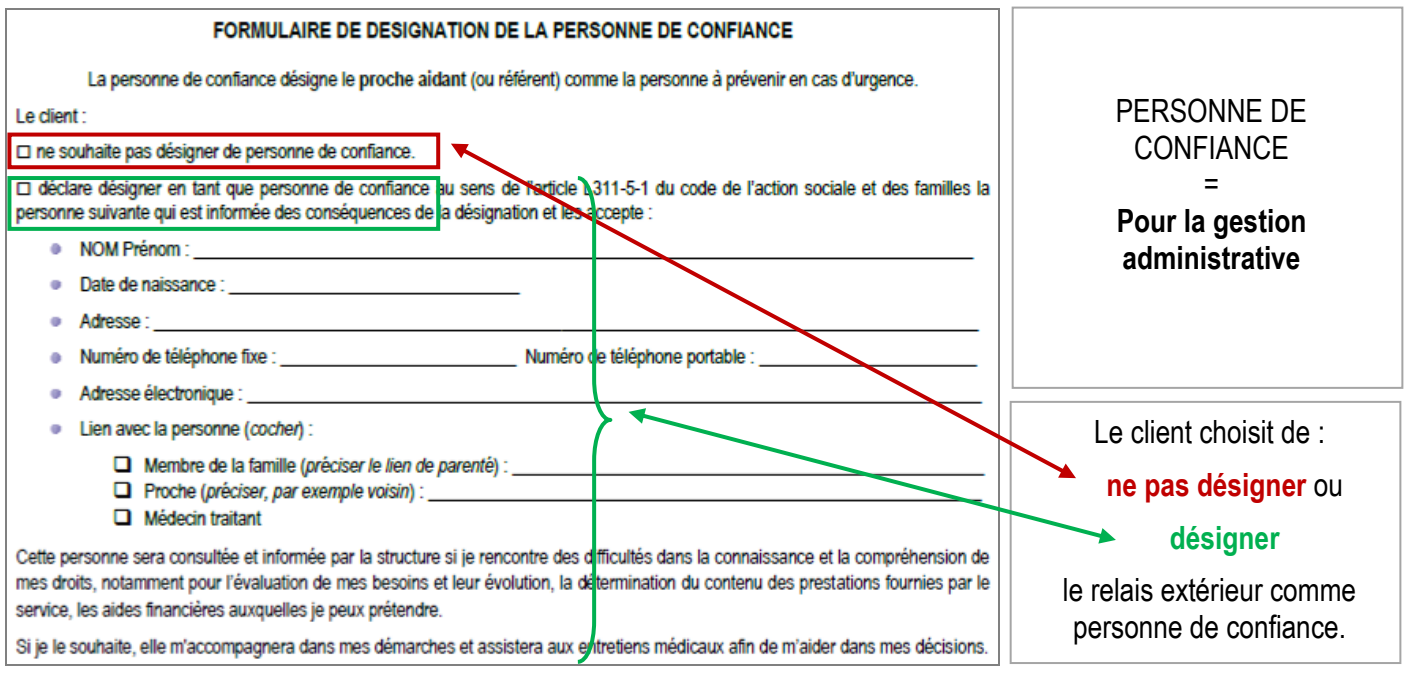

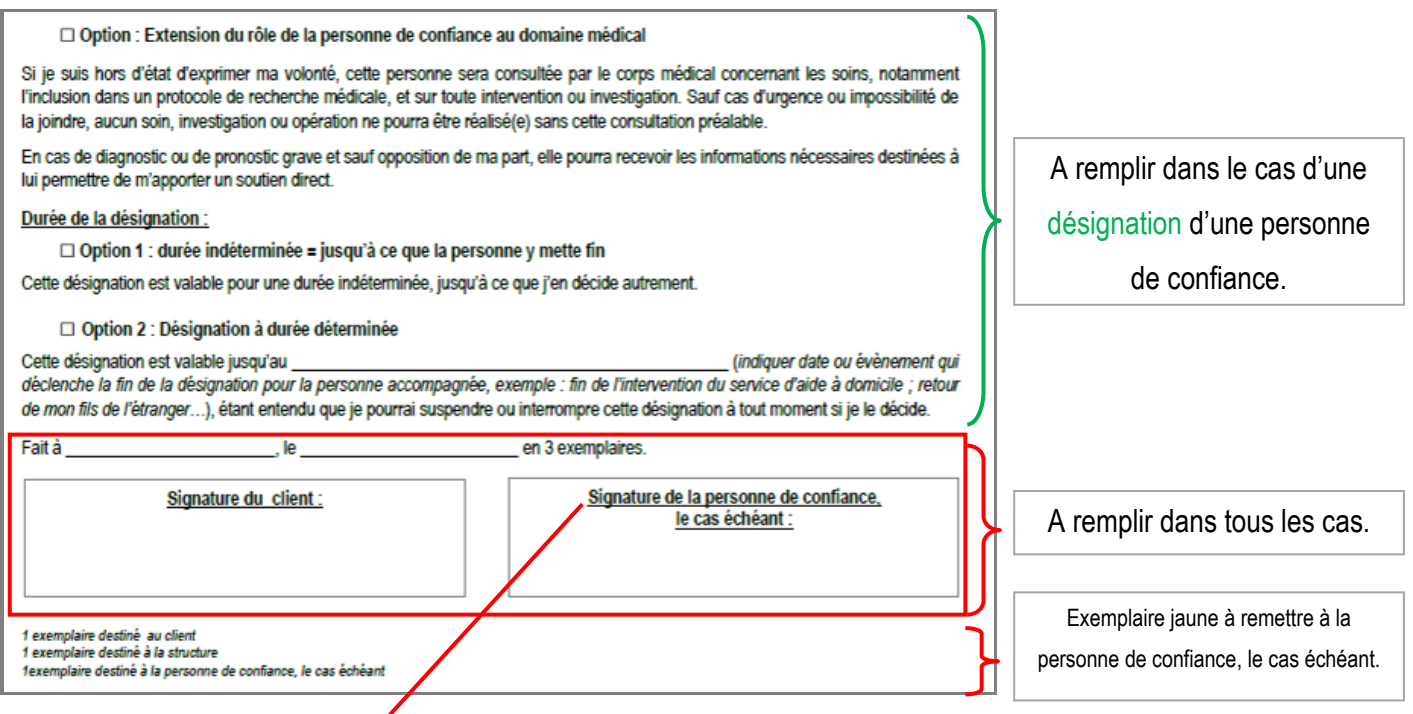

ENVIRONNEMENT DE L'AIDE -> Onglet « Relationnel » puis « Personne de confiance ».

Si « Référent » est coché, c'est le numéro de cette personne qui s'affichera sur le contact indiqué sur le plannig des salariées. Attention : es anciens clients pour lesquels « Référent » est coché mais cela ne correspond pas forcément à la réalité car cette coche a changé de signification.

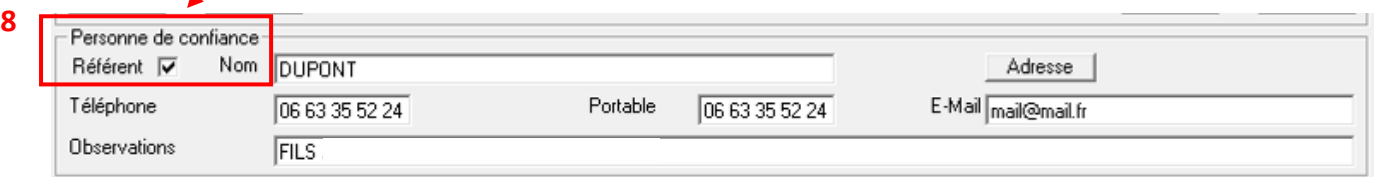

## 9. DATE D'EFFET DE LA PRESTATION ET DUREE DU CONTRAT

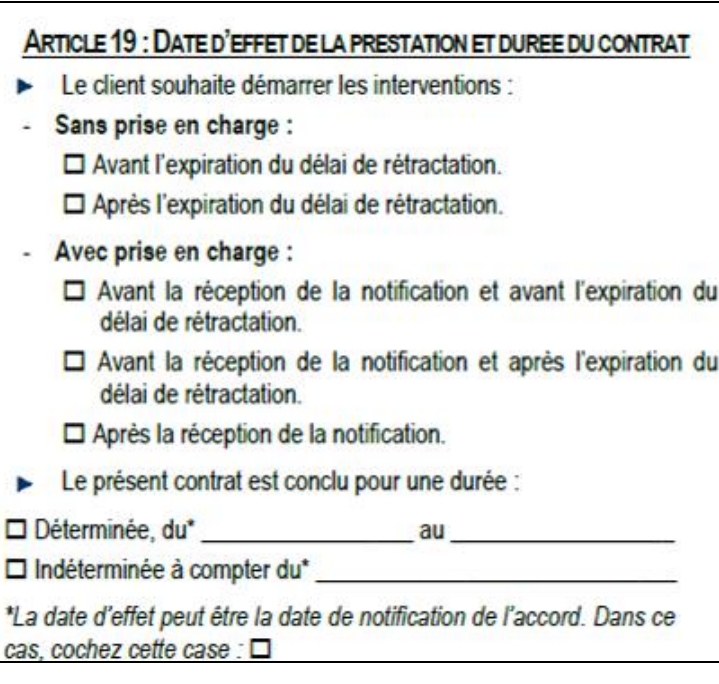

### A enregistrer comme ci-dessous :

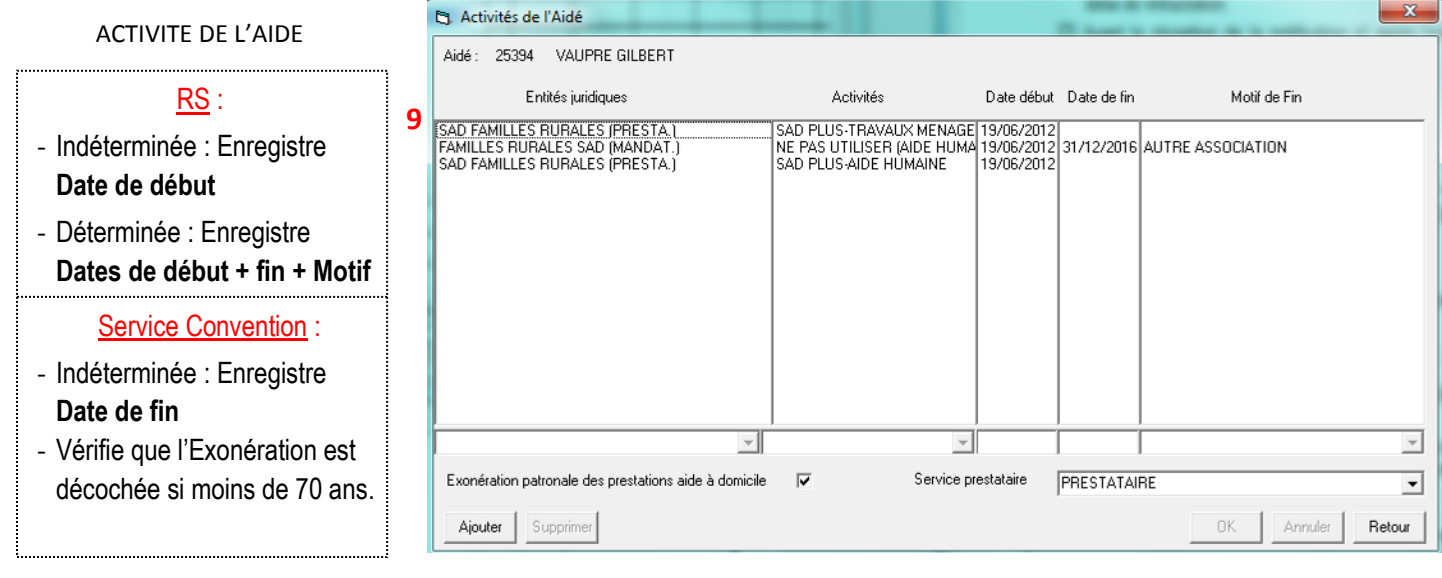

La « **date début** » correspond à la date de **début de l'activité**.

#### 10. MOYENS DE PAIEMENT

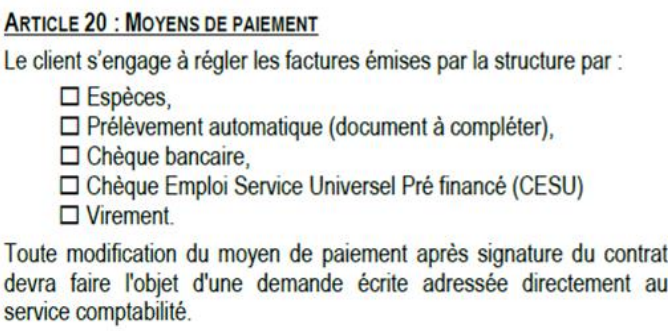

Si « Prélèvement automatique » : faire remplir le document mandat de SEPA annexe.

Le mandat de prélèvement SEPA et le RIB sont transmis au service convention qui se charge de transmettre au service comptabilité pour saisir les données dans « Eléments de Facturation de l'Aidé ».

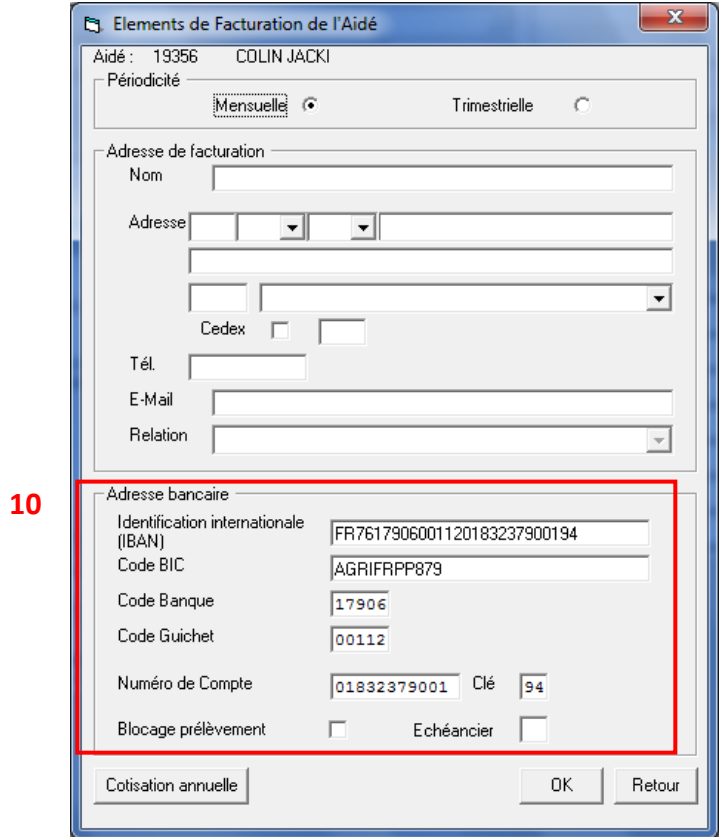

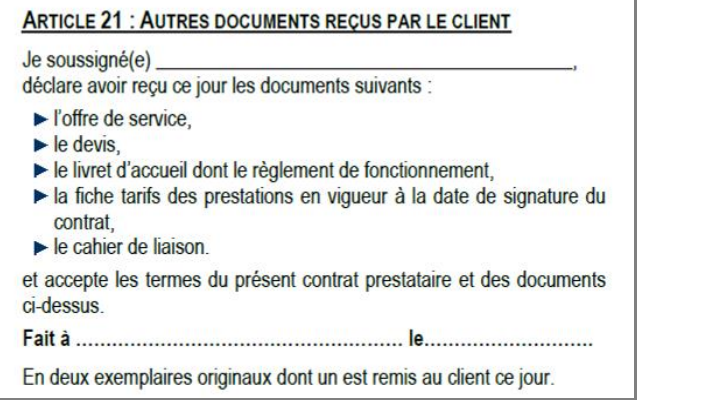

ä

#### 12. SIGNATURE

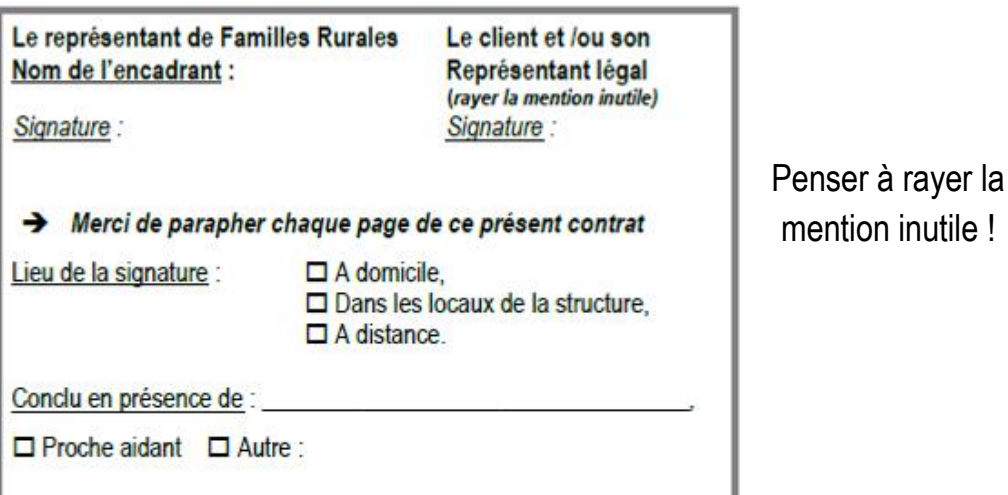

#### **A noter :**

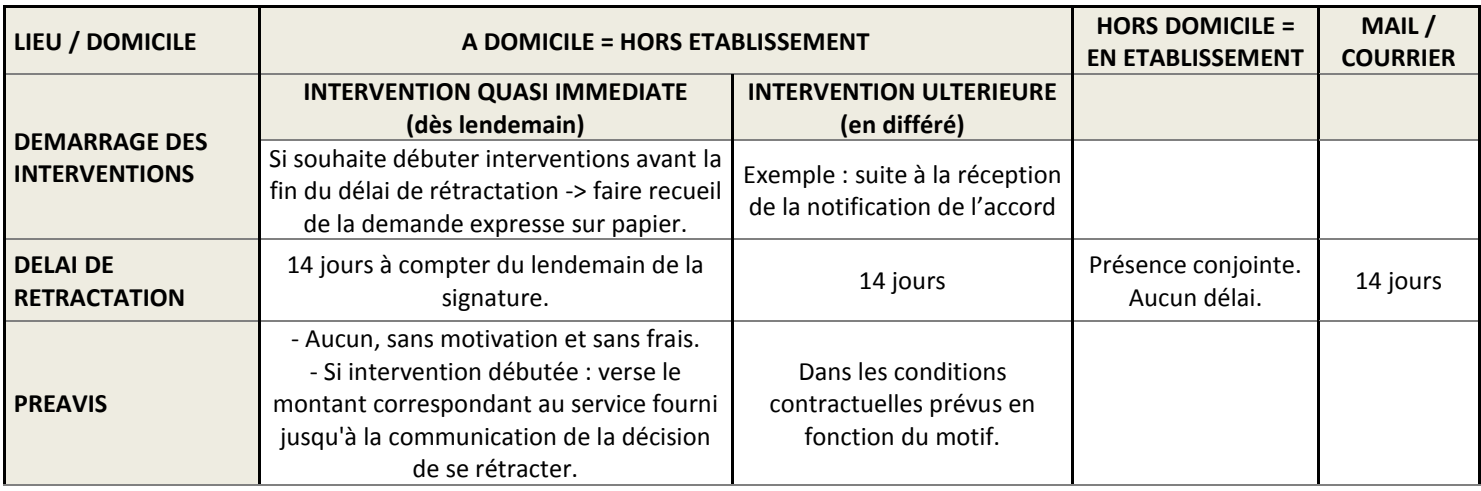

#### 13. EVALUATION INITIALE DES BESOINS

#### ENVIRONNEMENT

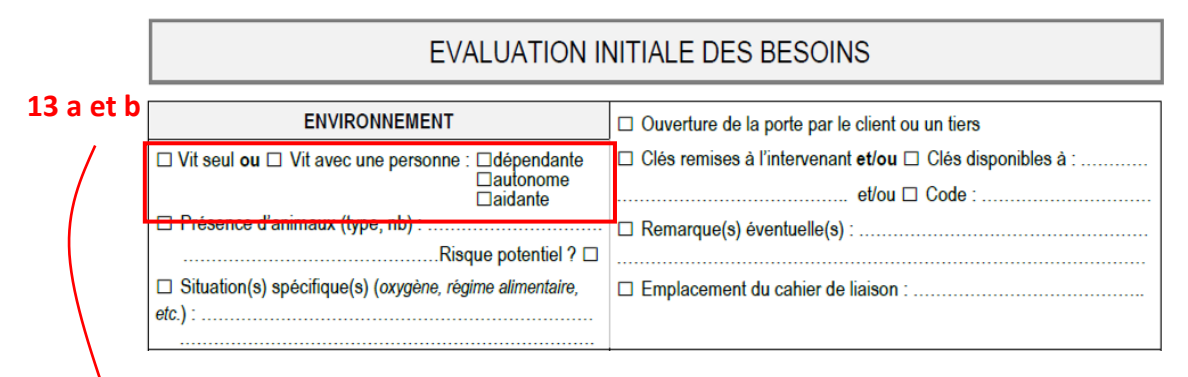

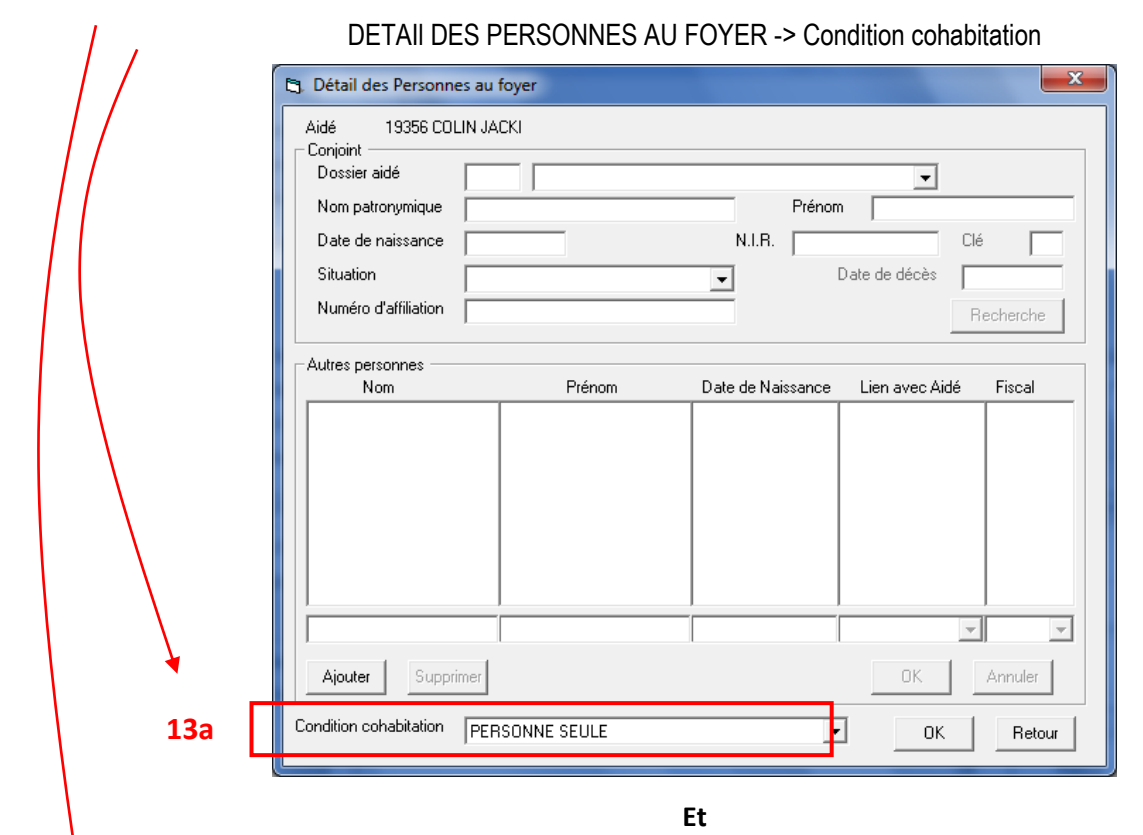

## MODALITES D'INTERVENTION -> Comportement

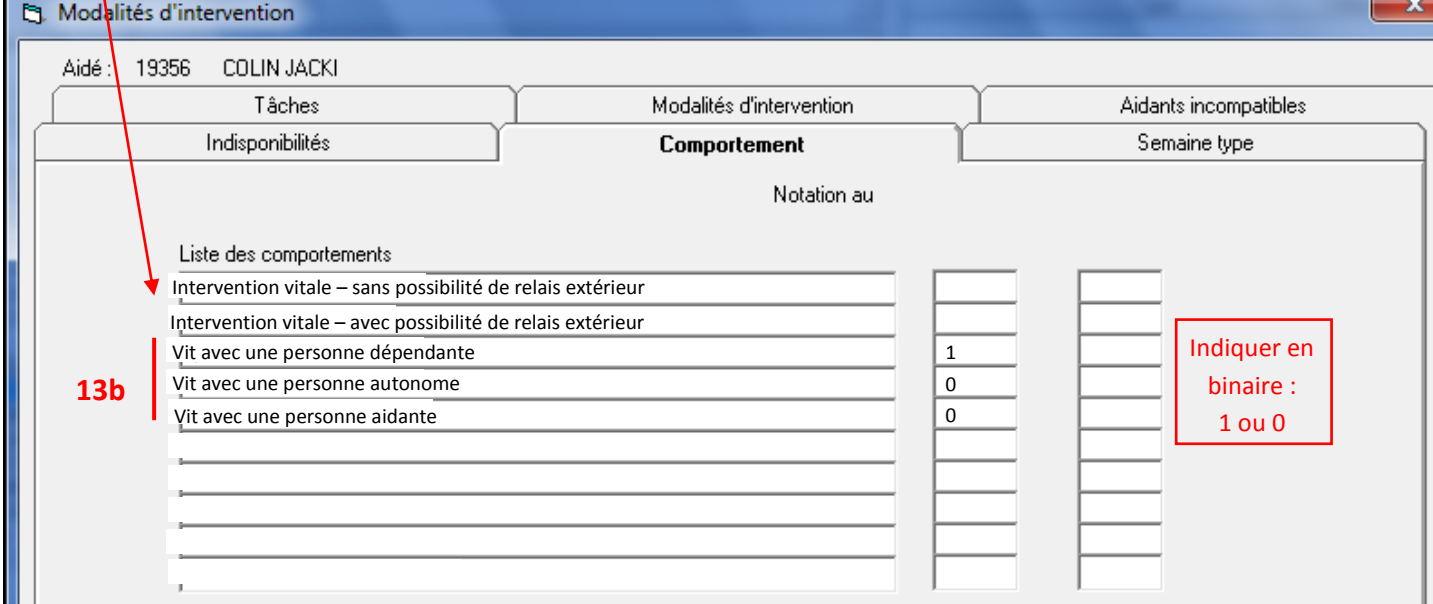

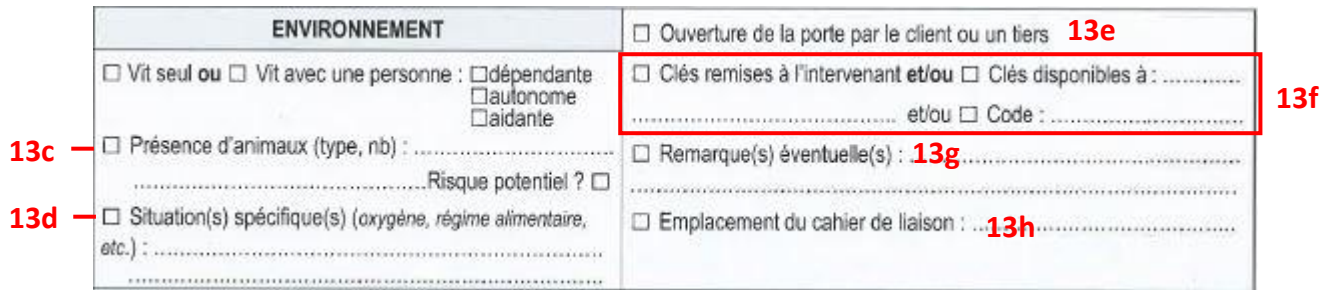

<u>and the second contract of the second contract of the second contract of the second contract of the second contract of the second contract of the second contract of the second contract of the second contract of the second</u>

#### MODALITES D'INTERVENTION -> Informations pour ordre de mission

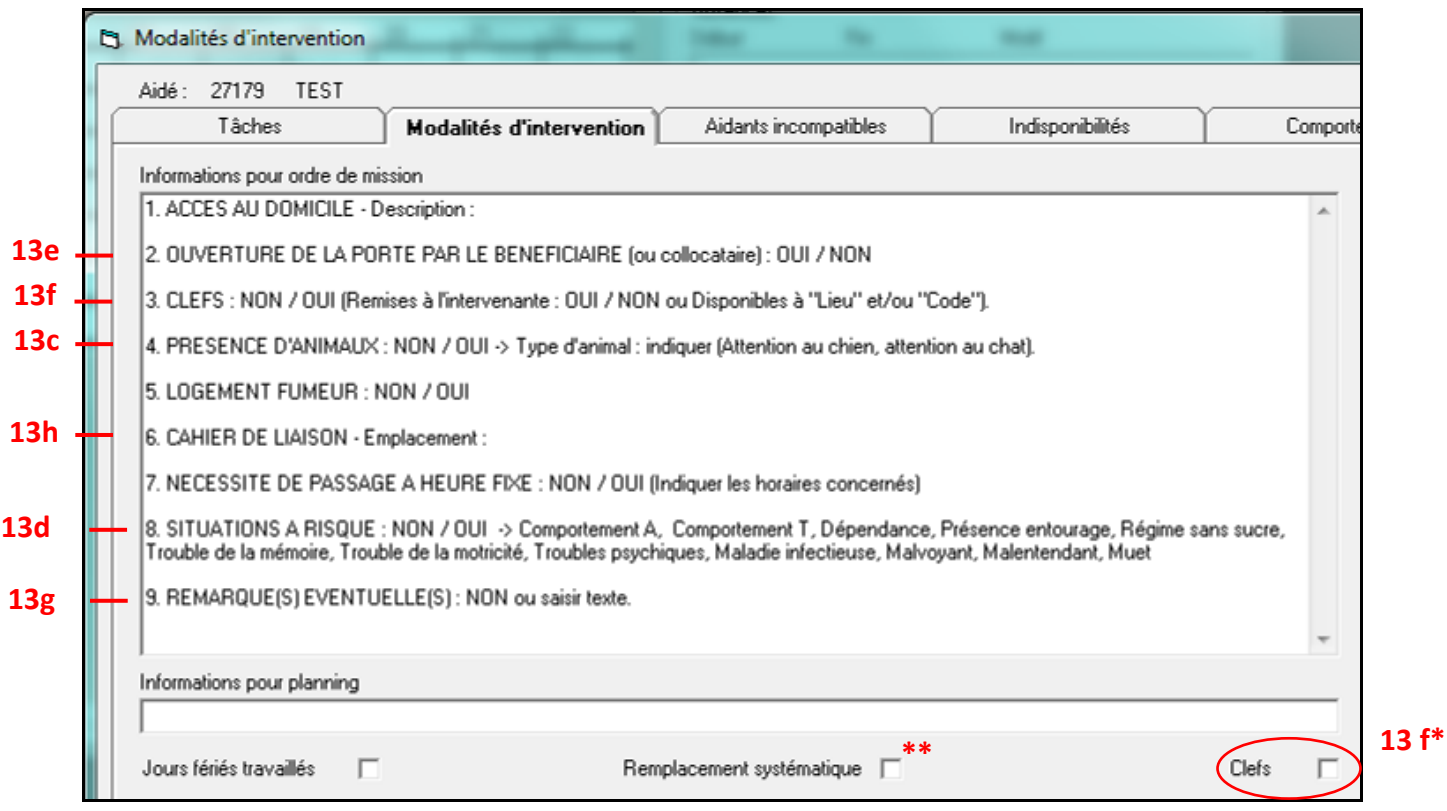

**\* 13 f** : si case « Clefs » cochée => signifie que les clés sont remises à l'intervenante ou boitier clés ou clés cachées.

**\*\*** « Remplacement systématique » : à cocher si le financement l'induit.

#### INTERVENANTS EXTERIEURS

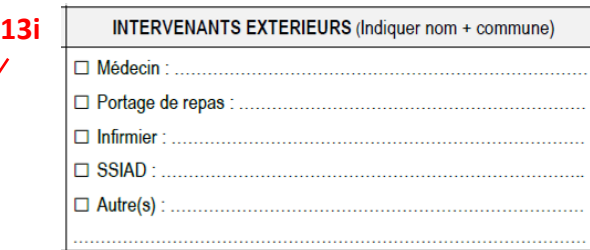

Sum<br>Aidé: 19356 COLIN JACKI Relationnel Habital Réseaux professionnels Intervenants extérieurs Nom - Prénom **Téléphone** Code  $E$ -mail Type TUTELLE  $\overline{\phantom{0}}$  $\overline{\phantom{0}}$ Observations :  $\sqrt{\frac{1}{2}}$ Intervenants extérieurs  $\overline{\phantom{a}}$  Annuler  $0k$ Ajouter Supprimer Paramètres possibles Paramètres sélectionnés IT MEDICALISE<br>FAUTEUIL ROULANT<br>EVE-MALADE<br>DEAMBULATEUR<br>CANNES<br>CANNES  $\begin{tabular}{|c|c|} \hline $\longleftarrow$ \\\hline \end{tabular}$ COUCHES<br>BARRES D'APPUI l.  $0K$  $B$ 

#### ENVIRONNEMENT DE L'AIDE -> Réseaux professionnels -> Intervenants extérieurs

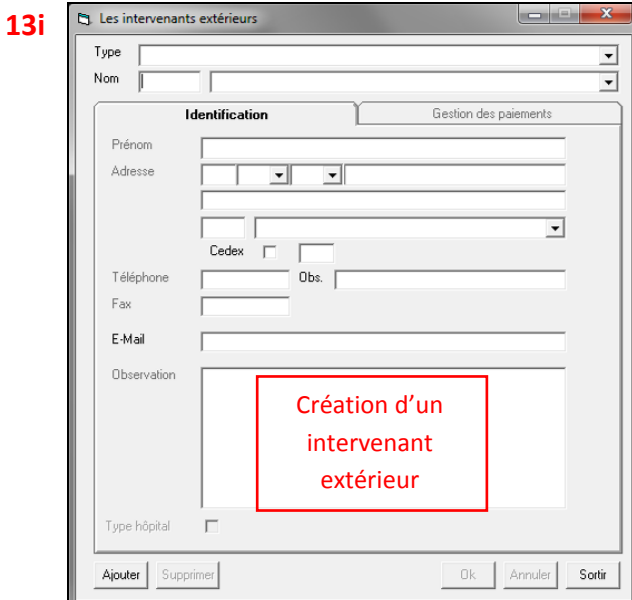

Rappel : pour le tuteur => Enregistrement dans la Rubrique Eléments de Facturation

(cf. partie 5. « REPRESENTANT LEGAL »).

#### AIDES TECHNIQUES

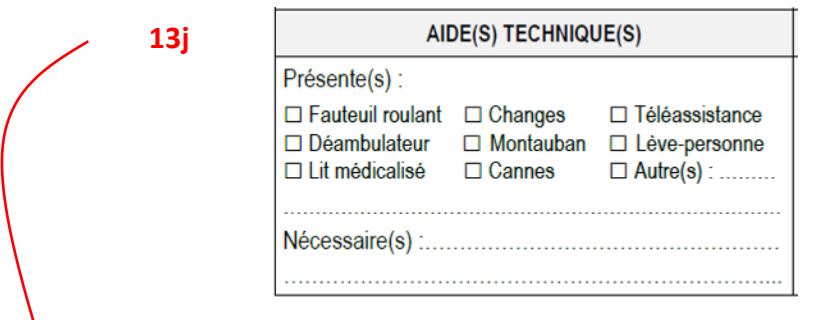

## ENVIRONNEMENT DE L'AIDE -> Réseaux professionnels -> Aides Techniques

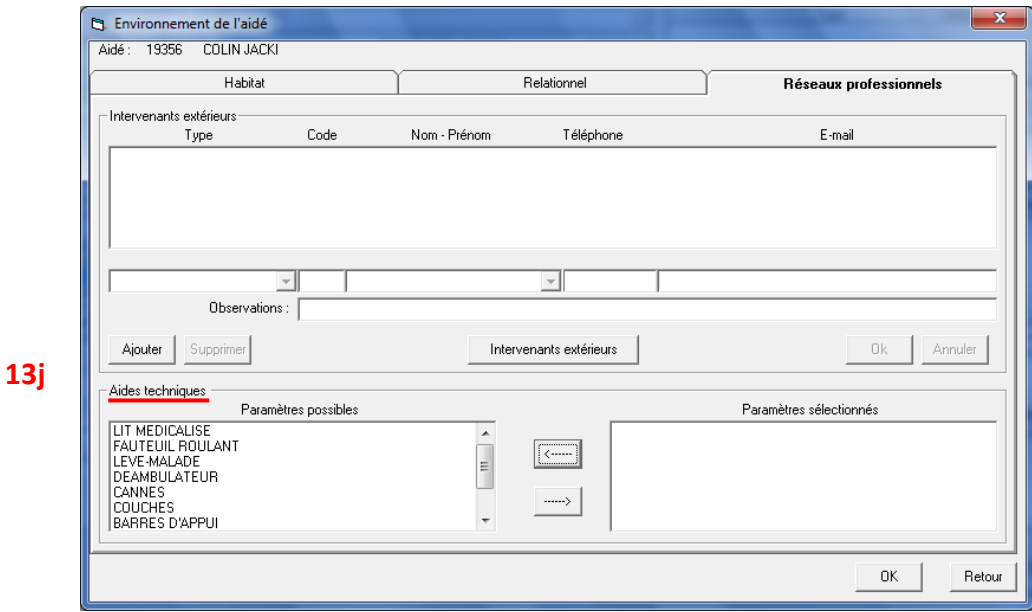

## 14. INFORMATIONS COMPLEMENTAIRES **NOTAIRE**

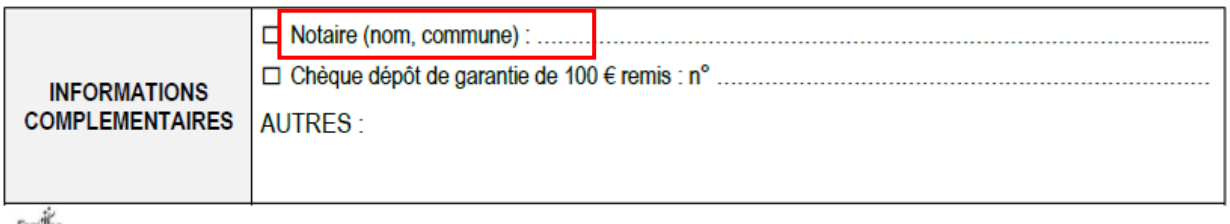

ENVIRONNEMENT DE L'AIDE -> Réseaux professionnels -> Intervenants extérieurs

*Notaire -> voir point 13 i*

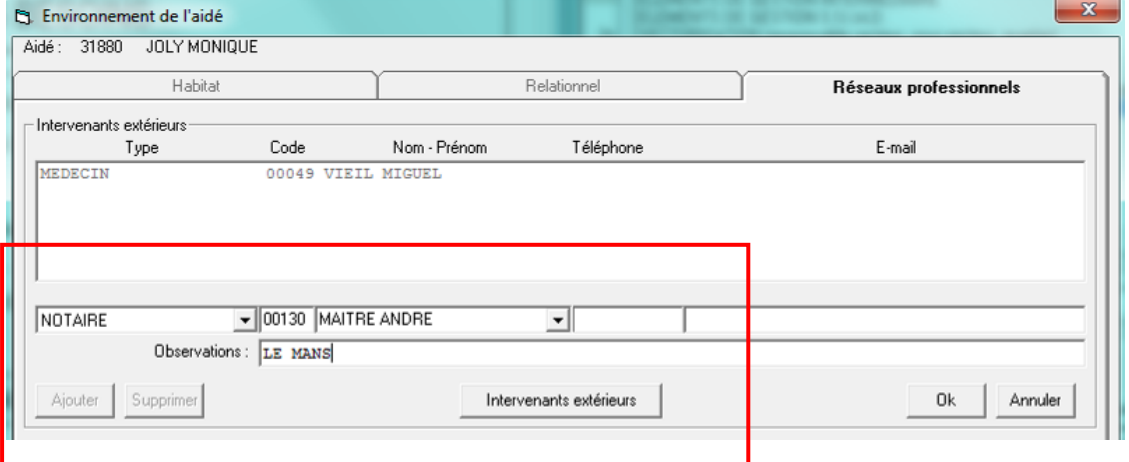

## DEPOT DE GARANTIE

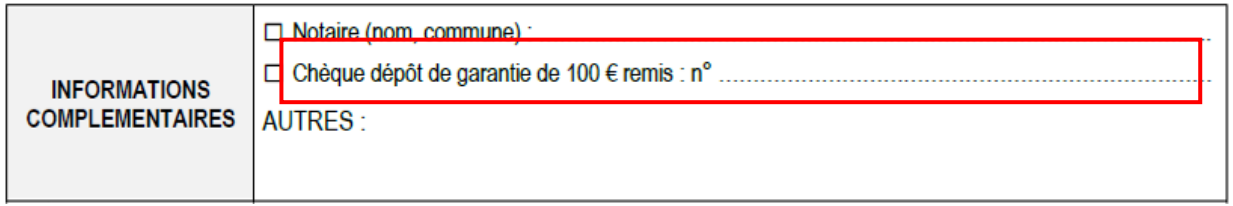

DOSSIER AIDE -> Suivi évènements -> Ajouter document « CHEQUE DEPOT GARANTIE », les observations et la date de validation.

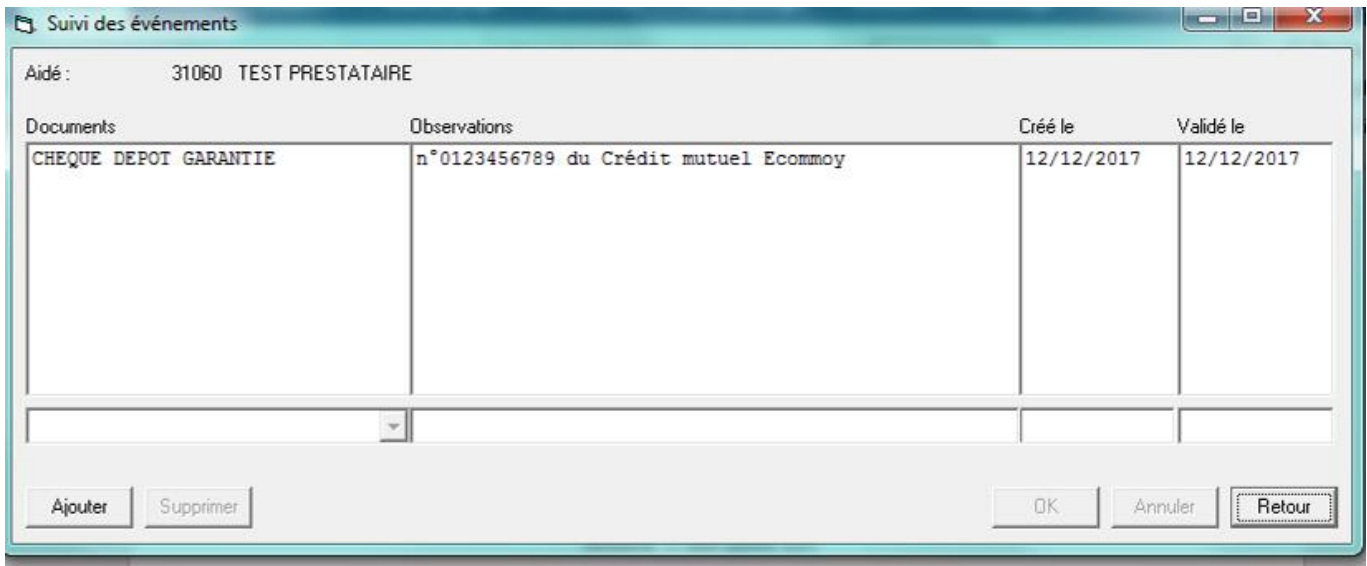

#### 15. REPARTITION ET VOLUMES HORAIRES

**15a**

REPARTITION ET VOLUMES HORAIRES  $=$  Semaine type Participation<br>de la personne<br>à la tâche Précisez le nombre d'heures, estimé en 00 h 00 min NATURE DES<br>INTERVENTIONS TOTAL<br>SEMAINE DU LUNDI AU SAMEDI DIMANCHE  $out \Box non \boxtimes \ 3$  30 min  $3 \times /$  Agrisolne Toilette  $30 m h$  $2h\infty$ Habillage  $out \boxtimes$  non  $\square$ Déshabillage  $out \Box$  non  $\Box$ Lever Coucher Bas de contention Préparation des repas oui [ non **K** 4 Smin du laste au  $4h30$ Prise des renas Goûter  $2h\in (2x/h)$ Ménage  $out \Box$  non  $\boxtimes$  $200$ Entretien du linge  $out \Box$  non  $\Box$ Courses  $out \Box$  non  $\Box$ Transferts Soutien psychologique Déplacements extérieurs - promenades Gestion administrative  $\overline{\cup}$  non  $\Box$ Surveillance de jour Surveillance de nuit Garde d'enfant de plus de 3 ans Autre: Nombre total d'heures par semaine :  $8h\infty$  $3<sub>o</sub>$  min.  $3030$ 

MODALITES D'INTERVENTION -> Tâches

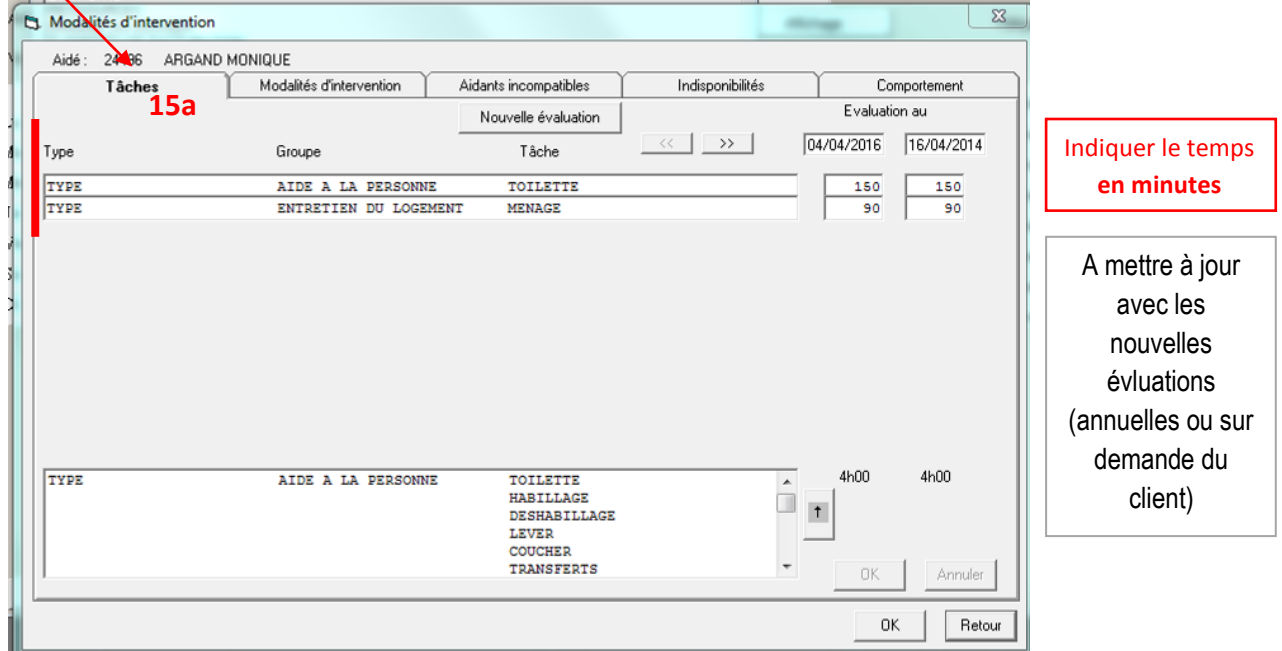

MODALITES D'INTERVENTION -> Informations pour ordre de mission

Les impératifs horaires sont liés uniquement aux pathologies (prise de médicaments, respect d'un régime alimentaire), déplacements médicaux réguliers (RDV ou accueil de jour) ou doublon avec partenaires.

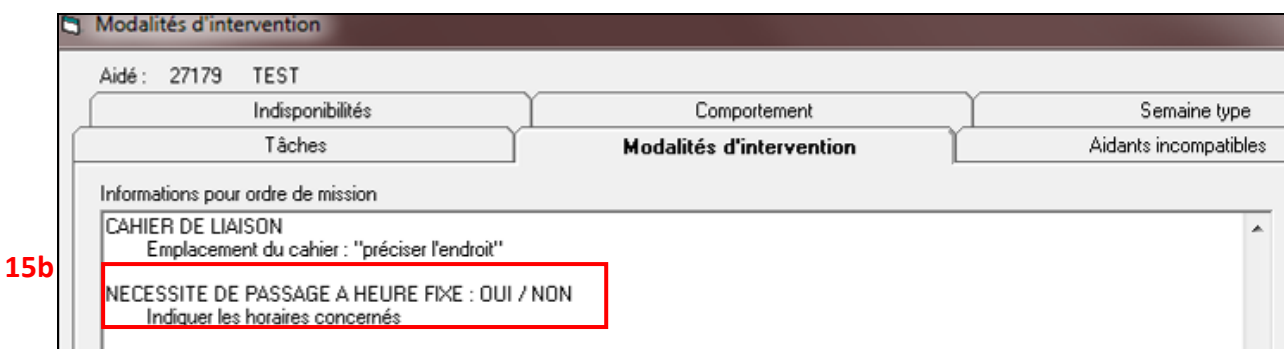

#### 16. INTERVENTION « VITALE »

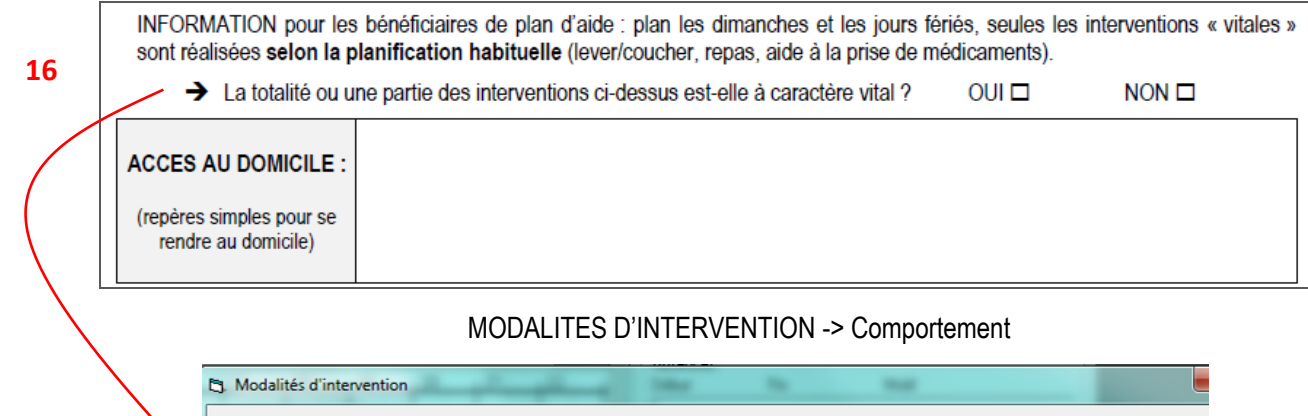

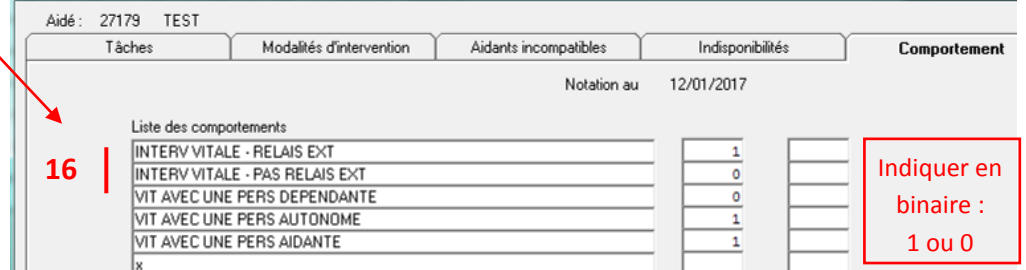

#### 17. ACCES AU DOMICILE

Saisir si besoin une indication simplifiée de l'accès au domicile (repères facilement identifiables).

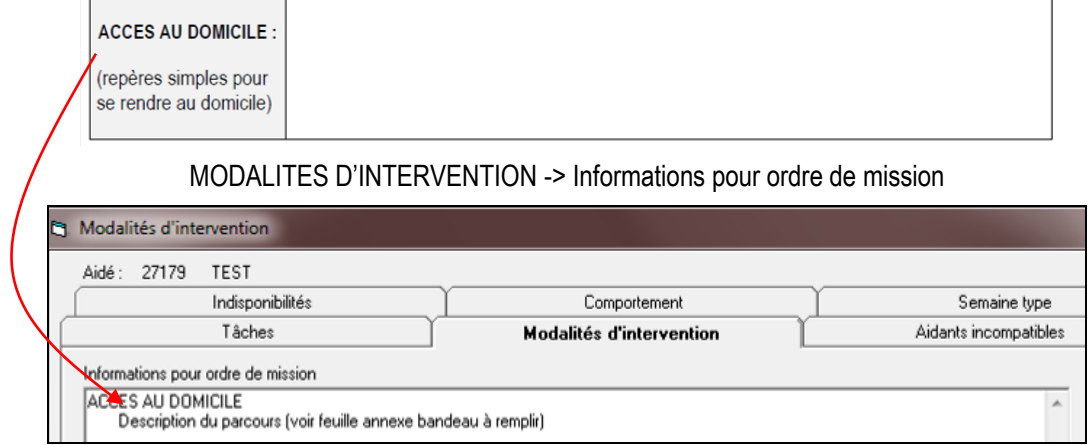

#### 18. HABITAT

ENVIRONNEMENT DE L'AIDE -> Onglet « Habitat »

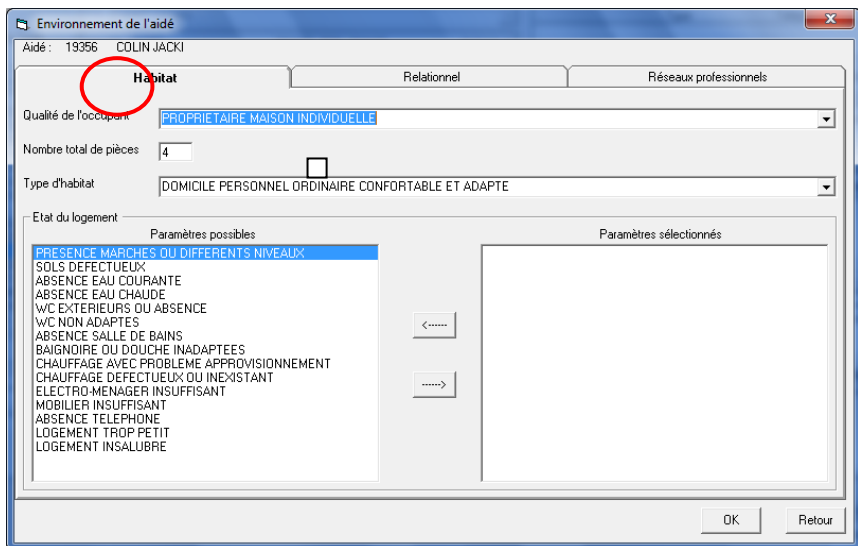